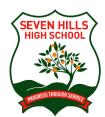

# Seven Hills High School

Johnson Avenue SEVEN HILLS 2147

Phone: 9624 3329 Fax: 9838 8553

Email: sevenhills-h.school@det.nsw.edu.au

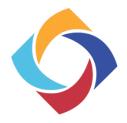

2 August 2021

Dear parent / caregiver,

Seven Hills High School would like to thank you for your support and efforts in implementing remote learning strategies at home. To promote connections with the school and encourage engagement in lessons, we are implementing the following initiatives:

### **Zoom Meetings**

We will be starting to live include Zoom sessions as part of the learning process, as well as holding Virtual Year Meetings over the coming weeks. These sessions will not be compulsory, and students will not be disadvantaged by not attending them, however, they will give students an opportunity to ask questions and reconnect with both teachers and classmates. If a teacher schedules a Zoom session, it will be during a timetabled lesson and run for no more than 20 minutes. Staff will post information regarding time and login details for the session on the Google Classroom at least one day prior. To ensure these sessions run smoothly, we ask students to do the following:

- Maintain appropriate behaviour throughout sessions
- Utilise the virtual background where possible, if their device does not allow for this, ensure the area behind them is appropriate

Parents may assist students to set up the technology, but are asked not to view the sessions to maintain privacy for other students

Instructions on how to join through the NSW Department of Education's Zoom console are attached to this letter. Please note we will attempt to schedule sessions throughout the week to avoid siblings having Zoom sessions at the same time, however, this may not always be possible.

#### **Merit System**

As a Positive Behaviour for Learning (PB4L) school, we are always encouraging students to engage in their learning. Currently, our rewards system cannot be implemented due to changes in school operations so we have modified the rewards scheme to reflect the existing situation.

Staff members are monitoring workbook and online activities. When a student has engaged in a week's worth of content for a particular subject a positive Sentral entry is being made by their classroom teacher.

Every two weeks, the students with five or more positive Sentral entries, is identified and receives a congratulatory phone call home from a member of the Senior Executive. Those students will also go into a raffle for a \$10 gift card (e.g. iTunes, Google Play, Officeworks). The Year Adviser will contact you if your child's name is drawn to both congratulate them and determine their preferred reward.

The points accumulated through PB4L for remote learning will also contribute to Participation and Principal's Awards presented at the end of the year.

#### **Google Classroom Parent Weekly Summaries**

To assist parents and carers in monitoring student work levels, parents/carers will be invited via email to join their child(ren)'s Google Classrooms. Parents will not be able view student responses but will receive weekly summaries which outlines the work that has been posted on each of the Classrooms and what your child(ren) has/have not yet completed. If you need to update your email address, please contact the school to ensure you have access to this information.

If you have any further questions regarding these initiatives, please feel free to contact the school on 9624 3329. Please remember to regularly check the school website for updates.

Yours sincerely,

Carissa Howell Head Teacher Wellbeing

## How students can access **Zoom** meetings in NSW public schools

### Sign into **Zoom** with a desktop browser

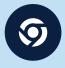

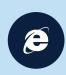

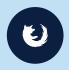

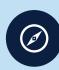

Chrome Edge

1. Use a modern browser in Windows, MacOS or

2. Browse to the NSW DoE Zoom console at: https://nsweducation.zoom.us

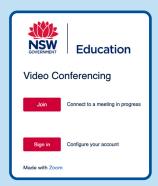

- Sign in at the bottom. 3. Select
- 4. Login with your department credentials.

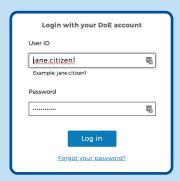

- 5. For first time users, download and install the Zoom desktop client when prompted.
- 6. Once signed in, **Zoom** will be ready for use!

## Accessing **Zoom** using mobile apps

1. Download the **Zoom** app for your specific mobile device.

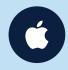

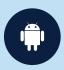

**Download** 

**Download** 

- 2. Once installed, open Zoom, tap Sign In then tap SSO.
- 3. Type nsweducation and tap Continue.

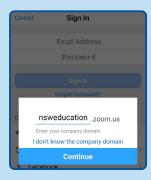

4. The DoE log on screen will appear. Sign in with your normal department credentials.

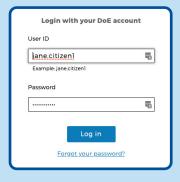

5. Once signed in, **Zoom** will be ready for use!

### More information

- How to join a Zoom meeting
- Participating in a meeting

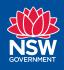